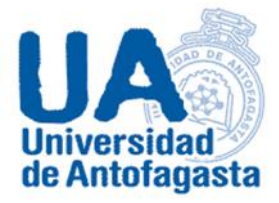

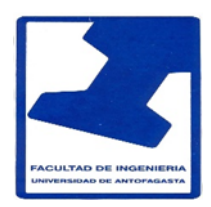

# **UNIVERSIDAD DE ANTOFAGASTA FACULTAD DE CIENCIAS BÁSICAS**

# **Cálculo Numérico**

# **Informe Nº 3**

Nombre: Eduardo Carrasco Asignatura: Cálculo numérico Profesor: Eliseo Martínez

Antofagasta,23 de Marzo del 2020.

# Estimación de coeficiente de Gini.

#### Primer punto.

Para poder resolver la duda con respecto si hay diferencia de remuneraciones por género y jerarquía con respecto a los funcionarios de la universidad de Antofagasta del personal académico a contrata.

Primero se necesita hacer una tabla en Excel con los datos pedidos por el profesor en este caso serán de los funcionarios de la fecha de septiembre del 2018, se filtran los datos necesarios de asistente, asociados y titular.

Nos piden identificar el género con sus respectivos promedios de remuneraciones, desviaciones estándares y porcentaje. Con los comandos de Excel es más sencillo realizar la metodología en estos cálculos.

Luego de filtrar al personal creamos una tabla con los cálculos utilizando el comando PROMEDIO se selecciona la columna de remuneraciones y se calcula su resultado de cada género. De esta misma manera procedemos con la desviación estándar con su respectivo comando DESVEST. Los percentiles de darán a conocer en la tabla siguiente.

Tabla

Para los resultados se puede apreciar cada resultado en torno a las remuneraciones. Se puede concluir que las mujeres poseen mayores remuneraciones, ya que observando su promedio y desviación estándar indica claramente esta conclusión siendo un promedio mayor al de los hombres y una variación menor.

# Segundo punto.

Personal a honorario clasificado por COHONSER, se crea una tabla en Excel nuevamente en una hoja nueva y se filtran los funcionarios que nos piden en este caso sería por COHONSER de la columna DOCTO.

Luego de filtrar, se genera una base de datos generando una columna nueva diferenciando el género del personal así con esto podemos diferenciar cada remuneración, promedio y desviación estándar de la remuneración bruta.

Podemos realizar el mismo proceso anterior con los mismos comandos PROMEDIO y DESVEST para calcular en cada género y sacar conclusiones.

Calculando el promedio de remuneraciones para mujeres es …. Y para los hombres …. Luego para las desviaciones estándar.

Para los percentiles utilizamos lo siguiente.

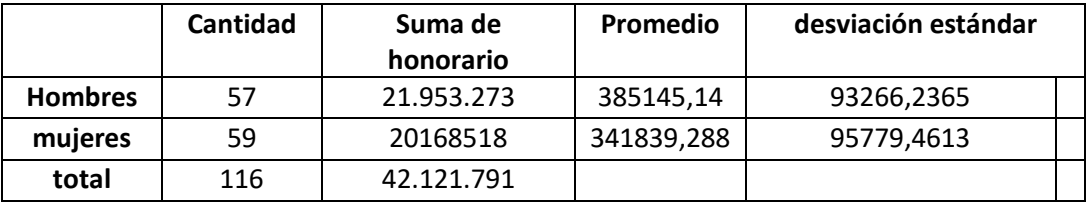

Observando los resultados obtenidos se puede llegar a la conclusión que los hombres tienen una delantera sobre las mujeres en la remuneración, ya que su promedio es mayor que al de las mujeres, por lo que la variación de sueldos entre hombre es mayor y posee una mayor dispersión, en comparación de las mujeres que es más estable centrada en el promedio.

# Tercer punto.

En este último punto se considera la población compuesta por todos los funcionarios en planta, mas todos los funcionarios de contrata y más los funcionarios a honorarios clasificado como COHONSER (del punto anterior). Se pide calcular el coeficiente de Gini.

Se genera una base de datos con todo el funcionario pedido (Planta, honorarios COHONSER y contrata). Se ordena de forma creciente y se realiza un total de toda la remuneración. Con los datos realizamos una tabla con los percentiles, remuneración acumulada y el porcentaje que corresponde a la sumatoria de las remuneraciones hasta el percentil.

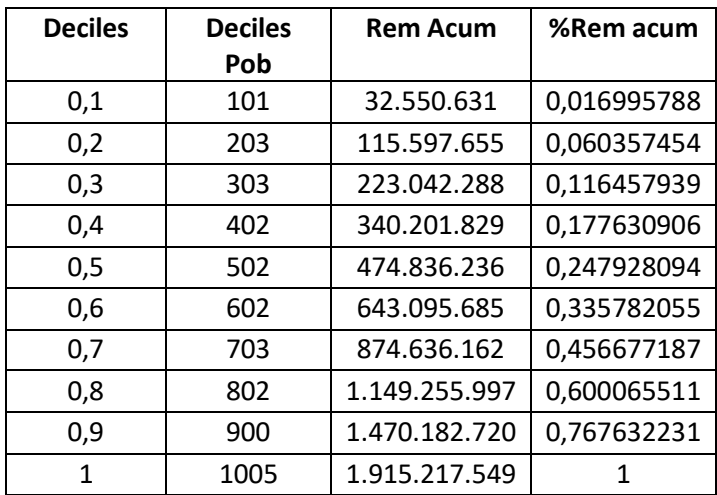

Se crea un gráfico de dispersión, con eje x los datos de percentil y eje Y con el porcentaje de las remuneraciones acumuladas.

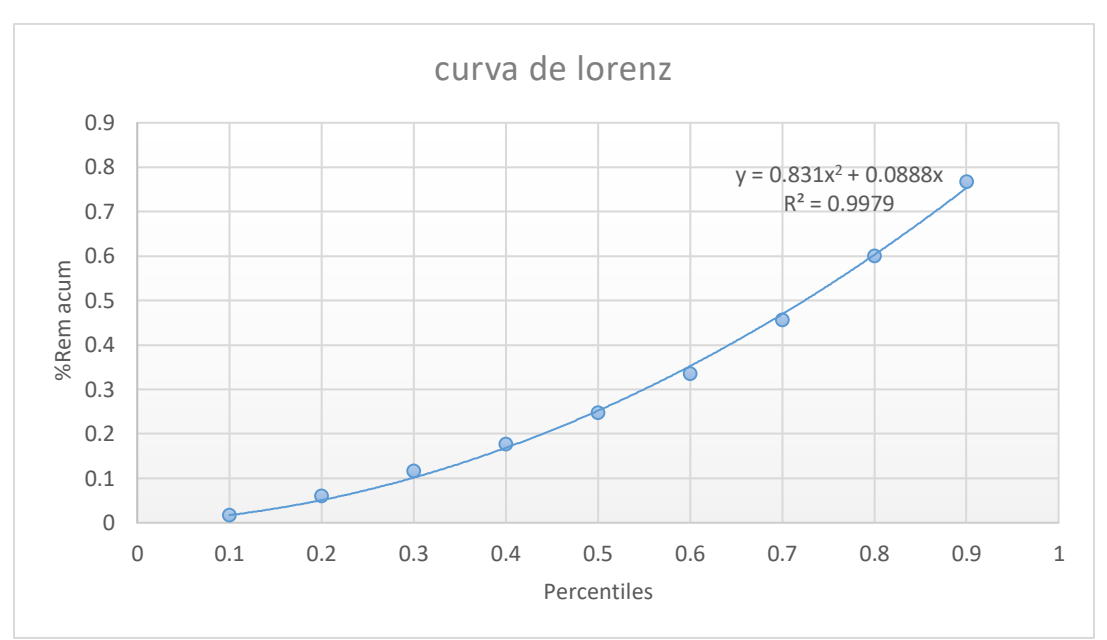

Curva de Lorenz de los ingresos de funcionarios de septiembre del 2018.

El valor de R2 nos dice que esta función representa el 99,79% de la variabilidad real de los puntos.

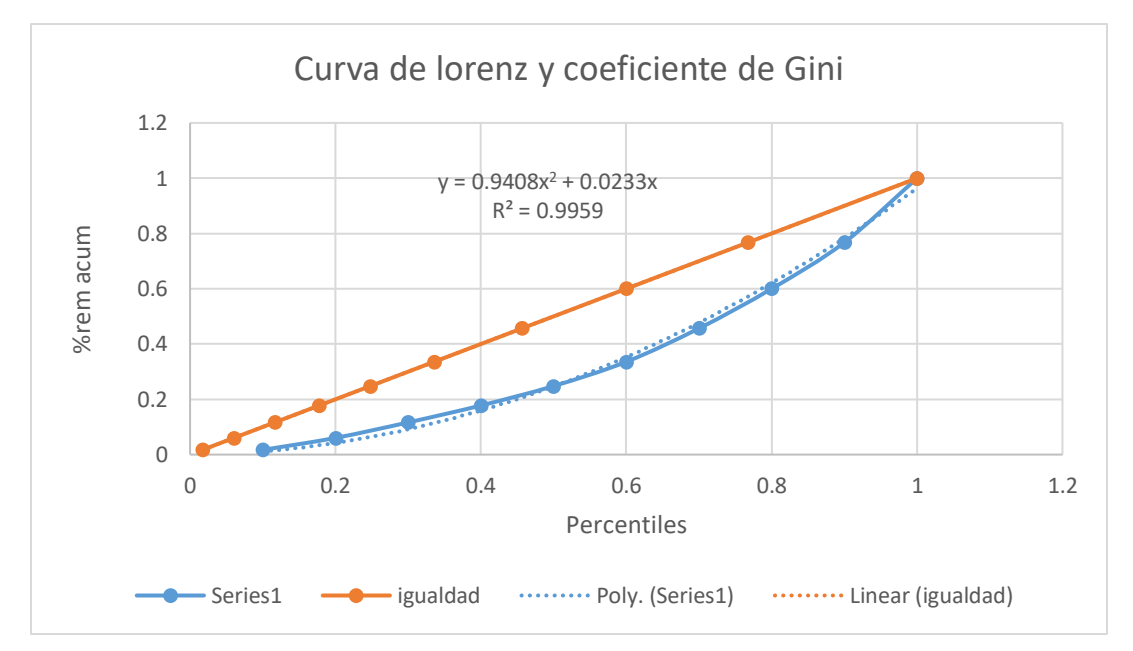

#### La Curva de Lorenz y el coeficiente de Gini.

La Recta (x,x) es la reparación de las remuneraciones es decir la población le corresponde el x% de las remuneraciones. El área comprendida entre la recta y la curva de Lorenz es el coeficiente Gini